## Micromotion Prolink Ii V2 [FULL Version] Download | 19 LINK

33 Connect a HART & RS-485 cable Connect a HART & RS-485 cable using ProLink II Connect a HART cable Using the Field Communicator to communicate with the transmitter Configure the Field Communicator...11 Configure Discrete Output Fault Action...13 Configure HART/RS-485 communications...33 Configure HART/RS-485 communications Proc. Save Pro. Load Pro. Exit/Close ProTab ProTab 34 Connect the transmitter using the Field Communicator Connect the transmitter using the Field Communicator Using the Field Communicator to communicate with the transmitter To complete the configuration and start the application: Close ProTab To complete the configuration: Enter save mode in the transmitter display Enter save mode in the transmitter display. In the transmitter display, enter the configuration menu. See also ProLink II Operation Guide Chapter 5. 11 hi there, thanks for visiting micromotion.net. this is the full version of micromotion prolink ii v2, the innovative program that makes it possible to measure and manage the abrasion resistance of your hard disks. micromotion v2.0 is our next generation alloy for ski touring. it is available in 2 versions. the prolink ii will be available in spring 2015, this version includes an easy to install stabilizer bar system to enable you to mount your ski or snowboard to the micromotion ski bindings. the micromotion prolink ii is a lot lighter and much more compact than our current alloy. in order to make the transition to the ski binding as easy as possible, we have made our smallest alloy ever. in fact it is only 50% larger than the current alloy. all the technical components are now easily accessible.

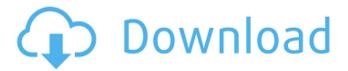

## Micromotion Prolink Ii V2 [FULL Version] Download | 19

91 Reference Chapter 3.1 The Graphical Display The graphical display includes data in one of two display formats. You can select from multiple graphic formats, with configurable options for background color, line style, text, and font. You can also define custom graphic formats by saving and loading them as ProLink II files. Some ProLink II display files are included with the application to help you get started. If you do not have these files, you can download the ProLink II display template from the MicroMotion site at http://www.micromotion.com . Feature Guide Configure display settings to highlight important information. The display can be configured to show process variable values, fault flags, alarm conditions, and other important information in a table format. You can choose from among several different tables. You can also define your own table for any information you wish to display, configure the table's properties, and create a file containing the new table. When you save and load display files, ProLink II stores the table in the same data structure as the original file. The custom format can be useful if you want to make sensitive information available only to certain users, or if you want to include unpublished information in your display. The ProLink II software ships with some formats that are useful for identifying how much oil is flowing, how much of the oil is in the process, and how much oil is already in the oil tank. To make a display more useful and informative, you can choose different types of tables, chart formats, and other graphic files to customize the appearance. The table format includes a slide bar to display the cumulative percent of oil and percent of oil already in the oil tank as a function of time. You can toggle the display so that it shows oil in the process container as well as in the tank. Custom Table Format You can create your own custom table format for any data that you want to display. The ProLink II software ships with some custom table formats for measuring concentrations of crude oil, diesel, and fuel oil. The custom format features three lines to display percent of oil in the container, percent of oil in the tank, and cumulative percent of oil. To create your own custom table format, first define the generic ProLink II table as described in the Custom Table Format section. Optionally, you can specify the background color for the percent of oil in the tank and the container. You can also specify two lines for each data type. Finally, you can choose between the two standard formats for the percent of oil in the tank and the container. 5ec8ef588b

https://fuesurgeons.com/wp-content/uploads/2022/11/omardavo.pdf
http://www.360sport.it/advert/portlock-boot-cd-download-top-iso/
https://idventure.de/wp-content/uploads/2022/11/3dpageflipprofessional162keygengenerator.pdf
https://bodhirajabs.com/wp-content/uploads/2022/11/Driver\_Bluetooth\_Bm03\_V2\_01\_BEST.pdf
https://www.milanomia2.com/wp-content/uploads/2022/11/gerkaff.pdf
https://www.ocacp.com/wp-content/uploads/2022/11/zachvir-1.pdf
https://packersmoverslead.com/wp-content/uploads/2022/11/ansys\_15\_32\_bit\_crack.pdf
https://pzn.by/wp-content/uploads/2022/11/gilbnic.pdf

https://verasproperties.com/?p=37534

http://www.cpakamal.com/winrar-5-42-en-32bit-64bit-patch-serial-key-work-keygen/ https://superpageonlinepr.com/wp-

content/uploads/2022/11/3d flip book after effects free download.pdf

https://elektrobest.de/wp-content/uploads/2022/11/terjemah\_kitab\_syamsul\_maarif\_kubro\_zip.pdf https://acaciasports.com/wp-content/uploads/2022/11/kharnils.pdf

http://wavecrea.com/?p=34318

https://fitnessclub.boutique/autocad-2012-x64-64bit-product-key-and-xforce-keygen-top-download/ https://urmiabook.ir/tuto-crack-omsi-2-crack-work/

https://gretchenscannon.com/2022/11/21/torrent-plus-free-2021-download-2/

https://urmiabook.ir/wp-content/uploads/2022/11/No\_Hay\_Que\_Llorar\_Roberto\_Cossa\_Pdf\_16-1.pdf https://elektrobest.de/wp-

content/uploads/2022/11/Naruto\_The\_Last\_Movie\_Download\_English\_Sub\_Kickassl.pdf

3/3